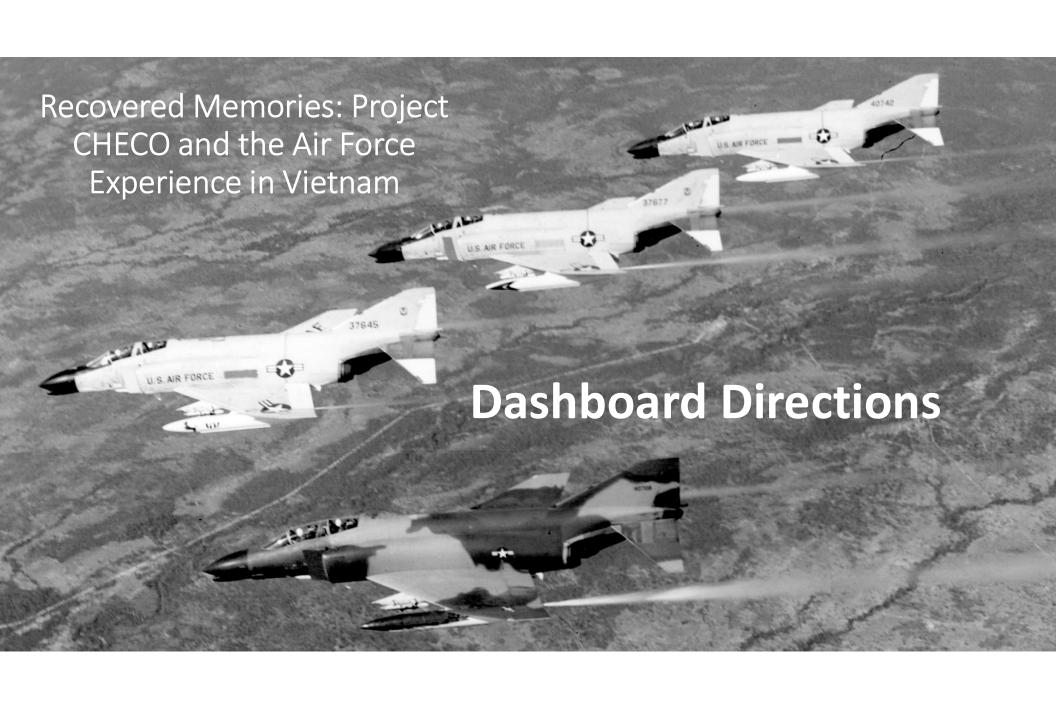

### Table of Contents

## Using the "Recovered Memories" Application Transcribing/Correcting Project CHECO Reports

| • | Quick Start                                                  | 3   |
|---|--------------------------------------------------------------|-----|
| • | Dashboard Instructions                                       | 5   |
| • | General Guidelines for Transcribing or Correcting a Document | 17  |
| • | Definitions                                                  | 25  |
| • | Summary                                                      | _27 |

- The purpose of this application is two-fold:
  - determine if there is a correlation among different factors associated with transcription or correction accuracy
  - build a database of textually digitized Project CHECO reports for creation of a website and other uses
- All documents used in this application have been approved for public release by the U.S. government
- Personally identifiable information will be anonymized, not be available to the researcher, and not be associated with individual performance

## **Quick Start**

This is a quick-start guide to navigating and using the Recovered Memories application. For more detailed instructions, see the rest of this guide. **IMPORTANT NOTE: BECAUSE THIS APPLICATION REQUIRES**MANIPULATION OF DOCUMENTS, IT WORKS BEST ON A LAPTOP OR DESKTOP COMPUTER.

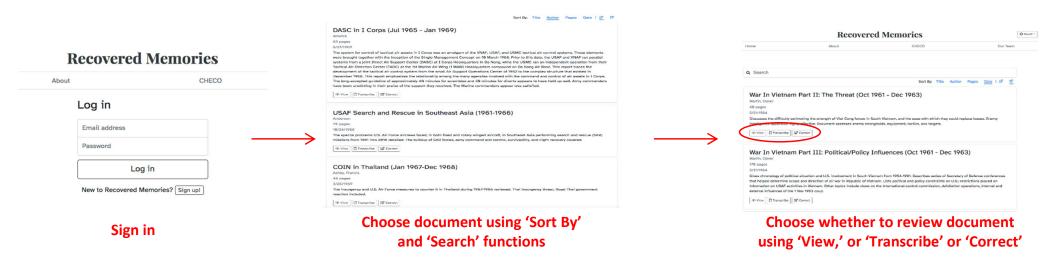

NOTE: Due to unresolvable compatibility issues, we strongly suggest NOT USING Microsoft Edge or Internet Explorer.

## Quick Start (cont'd)

This is a quick-start guide to navigating and using the Recovered Memories application. For more detailed instructions, see the rest of this guide. **IMPORTANT NOTE: BECAUSE THIS APPLICATION REQUIRES**MANIPULATION OF DOCUMENTS, IT WORKS BEST ON A LAPTOP OR DESKTOP COMPUTER.

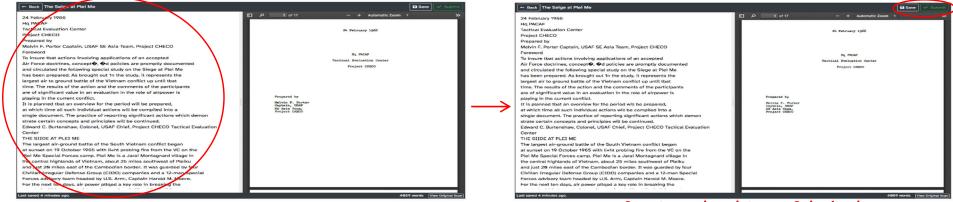

Transcribe or correct using guidelines found

later in this document

Save to work on later; or Submit when complete

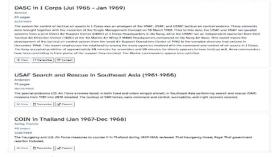

Repeat if you would like to process another document

### **Dashboard Instructions**

This section will guide and assist you in navigating the dashboard, and how to use it to accurately textually digitize Project CHECO documents.

### **Familiarization**

- The dashboard serves two functions:
  - to see and arrange all 112 Project CHECO reports in the app
  - to transcribe/correct and then submit completed documents
- Sort documents by title, author, page length, or date (default)
- Limit titles by key word search
- Topics range from battles lasting a day or two; lengthy, full-scale operations; command and control; foreign air forces; and many more.
- IMPORTANT NOTE: all documents used in this application have been approved for public release by the U.S. government

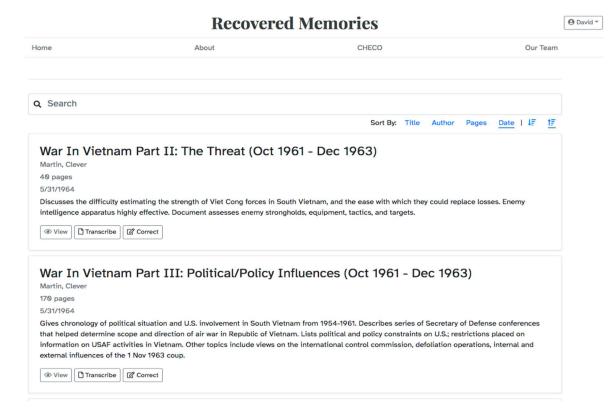

This section will guide and assist you in navigating the dashboard, and how to use it to accurately textually digitize Project CHECO documents.

### **Documents**

- Each document box includes title, author, page length, date written, and a synopsis of the work
  - default organization of documents is by date written, earliest to most recent
- Sort options to rearrange or limit documents
  - option for top-bottom, bottom-top view

**Document box** 

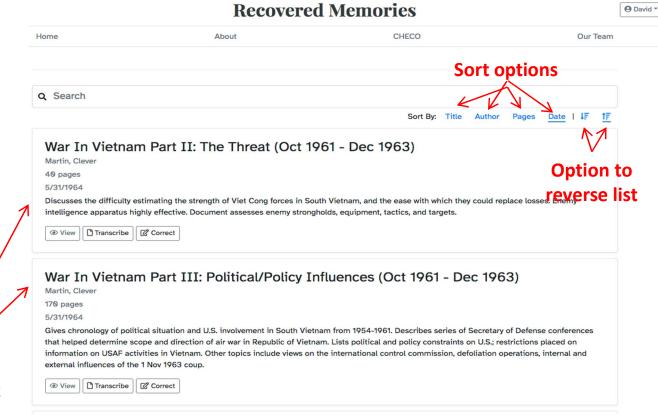

This section will guide and assist you in navigating the dashboard, and how to use it to accurately textually digitize Project CHECO documents.

### **Documents Arranged by Title**

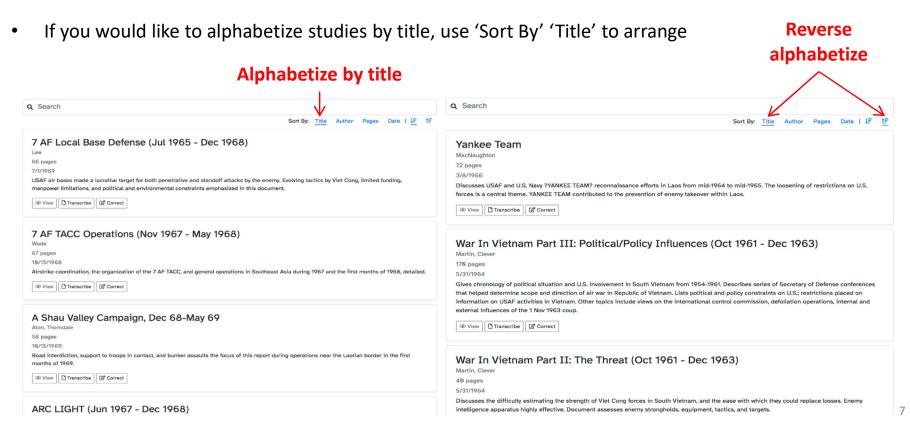

This section will guide and assist you in navigating the dashboard, and how to use it to accurately textually digitize Project CHECO documents.

### **Documents Arranged by Author**

 If you would like to group studies by author

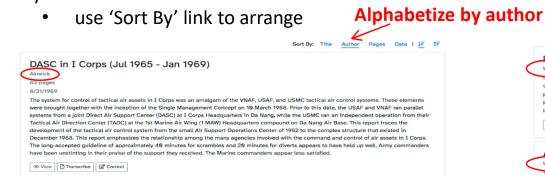

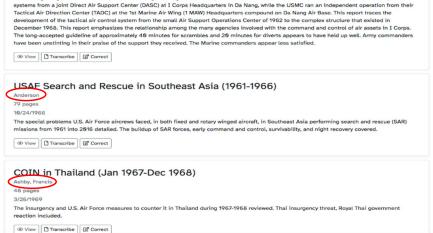

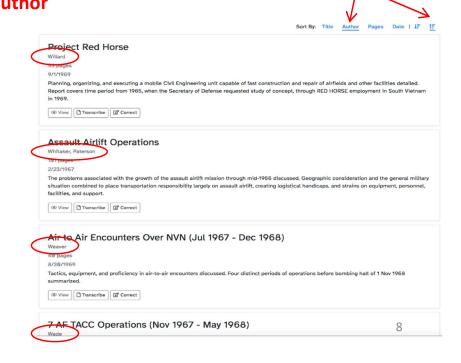

Reverse alphabetize

This section will guide and assist you in navigating the dashboard, and how to use it to accurately textually digitize Project CHECO documents.

### **Documents Arranged by Page Length**

 If you would like to transcribe/correct a shorter (or longer) document, group studies by 'Pages'

southwest of Hue, A-1 pilot Maj Bernard Fisher earned the Medal of Honor for his actions during the battle

This study details air support to A Shau, a U.S. Special Forces and Vietnamese irregular defense group camp near the Laotian border, twenty miles

The February 1966 defense of Lima Site 36 in Laos against Pathet Lao and North Vietnamese troops discussed. The battle featured the first use of

SILVER BAYONET was a November 1965 follow-up to the battle of Plei Me. SILVER BAYONET is associated with the battle of Ia Drang. American air

The Fall of A Shau

napalm by U.S. aircraft in the war

The Defense of Attopeu

The Defense of Lima Site 36

Operation SILVER BAYONET

support inflicted heavy enemy casualties and helped keep U.S. losses to a min

11 pages

11 pages

11 pages

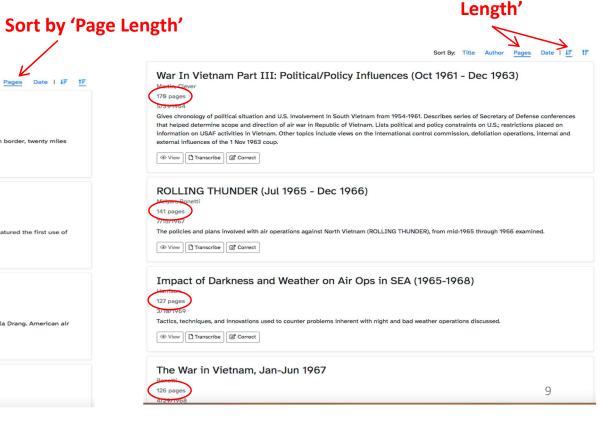

Longest to shortest 'Page

This section will guide and assist you in navigating the dashboard, and how to use it to accurately textually digitize Project CHECO documents.

### **Documents Arranged by Date**

● View Transcribe Correct

If you would like to arrange by publish date

Documents default to 'Date' sort

Sort by 'Date' Q Search War In Vietnam Part II: The Threat (Oct 1961 - Dec 1963) Martin, Clever 5/31/1964 s the difficulty estimating the strength of Viet Cong forces in South Vietnam, and the ease with which they could replace losses. Enemy intelligence apparatus highly effective. Document assesses enemy strongholds, equipment, tactics, and targets. ● View Transcribe Correct War In Vietnam Part III: Political/Policy Influences (Oct 1961 - Dec 1963) Martin, Clever 5/31/1964 tronology of political situation and U.S. involvement in South Vietnam from 1954-1961. Describes series of Secretary of Defense conferences that helped determine scope and direction of air war in Republic of Vietnam. Lists political and policy constraints on U.S.; restrictions placed on external influences of the 1 Nov 1963 coup. ● View Transcribe Correct Nguyen Cao Ky 7/14/1965 nistic examination of South Vietnamese Air Force leader Nguyen Cao Kv. Details the promotion of Kv from a Lieutenant Colonel in the VNAF to its commander in less than two years. On 18 Jun 1965, Ky named Chief Executive of the National Leadership Committee after two years of political turmoil that followed coup against President Diem. Ky retained position as commander of the VNAF.

Q Search **USAF SAC Operations in SEA** 12/17/1969 addresses two mission elements of the Strategic Air Command's 3d Air Division: B-52 operations in Southeast Asia (SEA) and KC-135 air refueling support of the Seventh Air Force's tactical strike operations. Other mission elements discussed, to include radio relay and ELINT operations. SAC OPlan 52-65, issued in mid-1964, comprised the framework for ARC LIGHT bombing operations against selected targets in SEA with conventional bombs; OPIan 18-65 provided the outline for KC-135 refueling operations in the Western Pacific and SEA. Implementation of these plans in 1965 provides the historical point of departure for this report that treats the evolution of these operations through December 1968. Organization, forces mission, and command, control, and coordination arrangements for B-52 ARC LIGHT and KC-135 YOUNG TIGER operations detailed ● View Transcribe Correct Air munitions in SEA (1965-1969) 11/15/1969 Air munitions in SEA' discusses the supply of air-delivered munitions to USAF units in Southeast Asia (SEA). Tracing the development of the supply system from 1965 to late 1969, it includes the problems that arose and actions taken to alleviate them. It addresses the storage, handling, and loading of air munitions in RVN. Also included are selected problem areas confronting air- munitions personnel--quality control, manning, handling equipment, explosive safety--and the continuing effort to correct deficiencies A Shau Valley Campaign, Dec 68-May 69 10/15/1969 months of 1969.

Sort by most recent

to oldest

This section will guide and assist you in navigating the dashboard, and how to use it to accurately textually digitize Project CHECO documents.

### **Limit, Sort Documents Using Search Function**

Type key words into search bar; document list automatically reflects search

### Search term

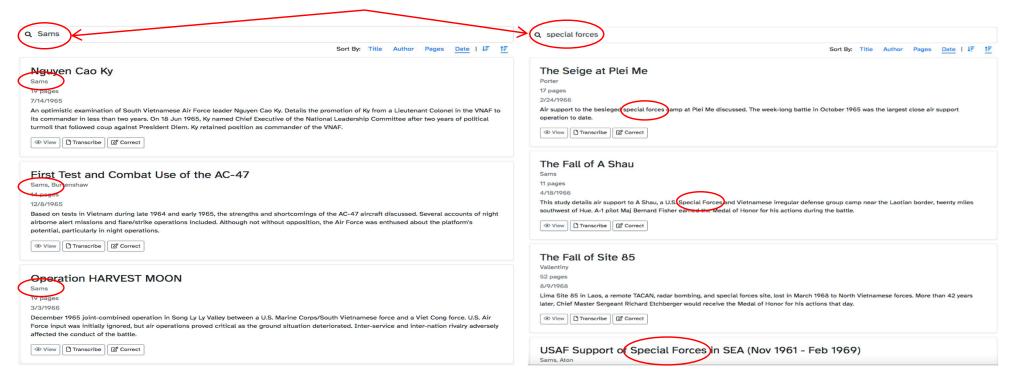

This section will guide and assist you in navigating the dashboard, and how to use it to accurately textually digitize Project CHECO documents.

### **Working with the Documents**

- Once you've become familiar with the collection and found something you would be interested in working with, decide whether you would like to simply transcribe your document from scratch, or correct an existing text file that has been generated through optical character recognition (OCR) software.
  - 'View' allows you to take a look at a cleaned up version of the original document just to get an idea of its content
  - 'Transcribe' opens up two windows on your screen, one blank (for inputting your transcription), and one showing the document
  - 'Correct' opens up two windows on your screen, one a 'text file' in need of correction, and one showing the original document

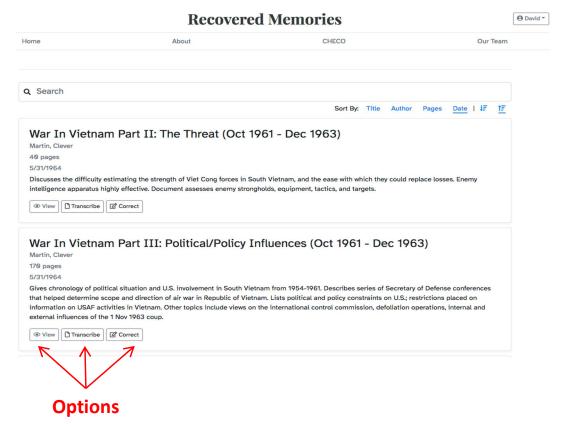

This section will guide and assist you in navigating the dashboard, and how to use it to accurately textually digitize Project CHECO documents.

### **Working with the Documents**

'View:'

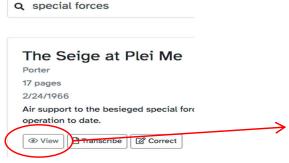

- Purpose of 'View:' to see if you would be interested transcribing or correcting the document
- Controls within frame allow standard document manipulation, to include download save, etc.; as well as viewing the original scan

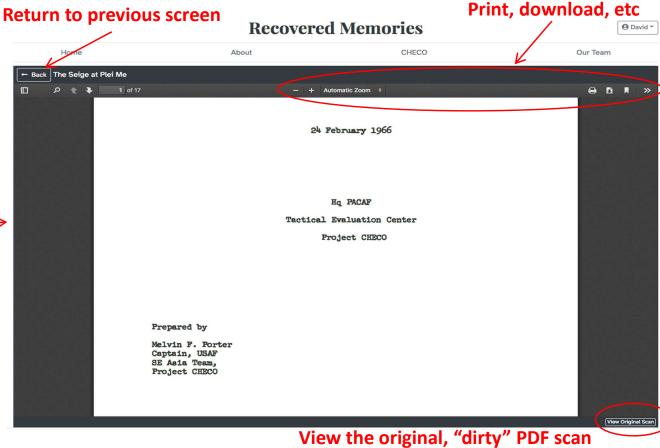

This section will guide and assist you in navigating the dashboard, and how to use it to accurately textually digitize

Project CHECO documents.

"Save' your work and "Submit' your work when you return to it later have finished working on it

## Working with the Documents

'Transcribe:'

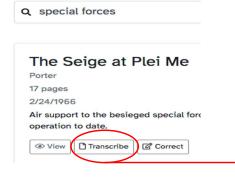

 To transcribe the document on right, simply retype it into the blank frame on left

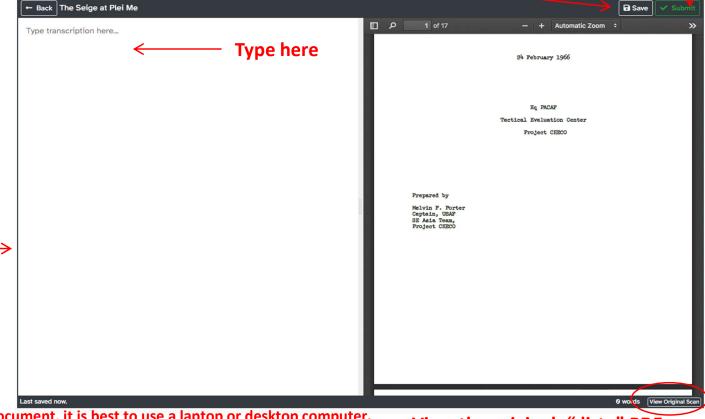

IMPORTANT NOTE: When transcribing a document, it is best to use a laptop or desktop computer.

View the original, "dirty" PDF scan

This section will guide and assist you in navigating the dashboard, and how to use it to accurately textually digitize

Project CHECO documents.

Correct/edit here

'Save' your work and 'Submit' your work when you

## Working with the Documents

• 'Correct:'

Q special forces

The Seige at Plei Me

Porter

17 pages

2/24/1966

Air support to the besieged special force
operation to date.

© View Transcribe © Correct

 To correct the document, simply review existing text (frame on left), compare it to original (frame on right), and edit as necessary

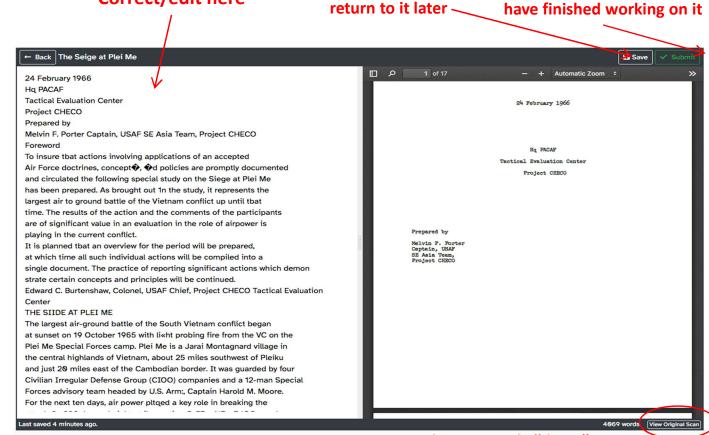

IMPORTANT: When correcting a document, it is best to use a laptop or desktop computer.

View the original, "dirty" PDF scan

This section will guide and assist you in navigating the dashboard, and how to use it to accurately textually digitize Project CHECO documents.

IMPORTANT NOTE: If you are unsure about words/characters/blanks spaces, etc. in the "preprocessed" document you are working from, open the "original" scan (located in bottom right of dashboard – see previous two slides) and use it for clarification.

## General Guidelines for Transcribing or Correcting a Document

These guidelines address the format to be used for textually digitizing a Project CHECO report.

### **Getting Started**

After you have decided upon a document, you will be prompted to select a method for textually digitizing it, either to transcribe, or correct an existing text file with a varying amount of errors. There is a blank frame provided for the work. In either case, the following guidelines apply.

### Housekeeping

- If you desire, save your work as a .txt file to your computer. Although this application is designed to automatically save your work to a server, in the unlikely event of a malfunction a backup of your work will ensure it is not lost.
- Using a program such as NotePad to create the .txt file is a best practice. Word processing programs such as Microsoft Word often automatically inserts unnecessary programming.

### **Format Requirements**

• **Do not include footnote numbers in your work.** Authors generally footnoted their work as shown in the "original" scanned document. The footnotes have generally been removed in the "preprocessed" version (what you will work from), but in those cases where a number escaped removal, do not include it.

# General Guidelines for Transcribing or Correcting a Document (cont'd)

### Format Requirements (cont'd)

- Do not include page numbers. Similarly, written Project CHECO reports featured page numbers.
   These should not be included in the final transcript/corrected file.
- **Do not include hyphens that break up a single word.** In the days of typewriters, these were most often used at the end of a line when a word was too long to fit.
- Include hyphens deliberately inserted between words by the author. Most often used to indicate a compound adjective, these hyphens should REMAIN in your transcript.
- Do NOT correct misspellings that occurred in original document.
- DO correct misspellings that resulted from the OCR.
- Use single-spacing between lines.
- Use a single space between sentences. Another remnant of the typewriter era is the use of two spaces after sentences. Modern technique generally, but not universally calls for a single space.
- Use two hard returns to indicate a new paragraph; do not use a tab. See example.
- Inconsistent translation of non-standard punctuation within text will not be considered an error.

This is an unedited reproduction of a page from an early CHECO report, a "dirty" PDF.

To clean up document, it was "preprocessed" to remove as many stray marks, photographs, charts, unnecessary text, footnotes, page numbers, and old classification markings as possible.

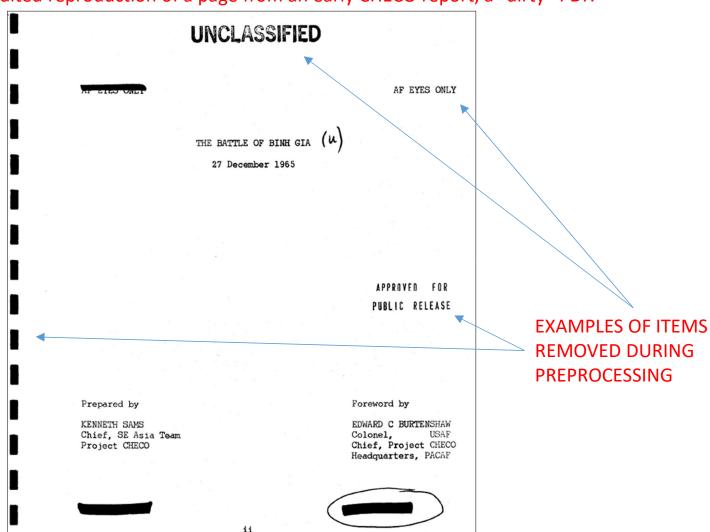

### Previous page appearance after preprocessing

#### THE BATTLE OF BINH GIA

27 December 1965

Prepared by

KENNETH SAMS Chief, SE Asía Team Project CHECO

Foreword by

EDWARD C BURTENSHAW Colonel, USAF Chief, Project CHECO Headquarters, PACAF

## Binding marks, random speckling removed

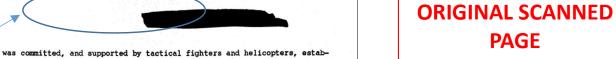

The 4th Marine Battalion, consisting of 428 marines, left Bien Hoa at 0835, 30 December 1964, by Army helicopter, for the Binh Gia area. After linking up with the two Ranger battalions, they cleared the hamlet, encountering no VC resistance. The enemy had withdrawn but he was still in the area waiting for the right time to attack.

lished itself in the center of town. The 30th took the western third of

the hamlet by nightfall and all units were ordered to hold. Three Army
helicopters were shot down; two of them recovered in the day's action. USAF/
VNAF aircraft were called upon for only sixteen sorties, the armed helicopters

doing much of the close support.2

The right time came the following morning when the 2nd Company of the 4th Marine Battalion, accompanied by U.S. Marine Advisor, Captain E.P. Eller, moved out at 0700 to the area about one kilometer southeast of Binh Gia, where the Army helicopter had been shot down on 29 December. The company was supported by only armed Huey's and two A-1H's. Around noon the battalion lost radio contact with the enemy. At 1140 one of the Huey's, which was in contact with the Company, relayed the message that Captain Eller was in deep trouble and was requesting all available fire support. A few minutes later, the Huey lost radio contact.

By noon the entire Marine battalion was committed. They made their way to the crash site and established a perimeter defense. When they reached Captain Eller, who had been shot in the nose, the full extent of the Viet Cong commitment was learned. Capt Eller, before being evacuated, reported to Major

Footnotes removed

Page numbers, strike-out marks removed

was committed, and supported by tactical fighters and helicopters, established itself in the center of town. The 30th took the western third of the hamlet by nightfall and all units were ordered to hold. Three Army helicopters were shot down; two of them recovered in the day's action. USAF/VNAF aircraft were called upon for only sixteen sorties, the armed helicopters doing much of the close support.

The 4th Marine Battalion, consisting of 428 marines, left Bien Hoa at 0835, 30 December 1964, by Army helicopter, for the Binh Gia area. After linking up with the two Ranger battalions, they cleared the hamlet, encountering no VC resistance. The enemy had withdrawn but he was still in the area waiting for the right time to attack.

The right time came the following morning when the 2nd Company of the 4th Marine Battalion, accompanied by U.S. Marine Advisor, Captain E.P. Eller, moved out at 0700 to the area about one kilometer southeast of Binh Gia, where the Army helicopter had been shot down on 29 December. The company was supported by only armed Huey's and two A-lH's. Around noon the battalion lost radio contact with the enemy. At 1140 one of the Huey's, which was in contact with the Company, relayed the message that Captain Eller was in deep trouble and was requesting all available fire support. A few minutes later, the Huey lost radio contact.

By noon the entire Marine battalion was committed. They made their way to the crash site and established a perimeter defense. When they reached Captain Eller, who had been shot in the nose, the full extent of the Viet Cong commitment was learned. Capt Eller, before being evacuated, reported to Major

## PREVIOUS PAGE AFTER PREPROCESSING

Optical character recognition software was then applied to the preprocessed document, resulting in an imperfect .TXT file. The page to the right is an example.

Errors in an OCRd document are generally of three types: 1) misspelled characters (substitutions), 2) inclusion of incorrect symbols or spaces (insertions), and removal of a character or space (deletions). This page has all three.

THE BATTLE OF BINH GIA 27 December 1965 Prepared by KENNETH SAMS Chief. SE Asia Team Project CHECO Foreword by EDWARD C BURTENSHAW Colonel. USAF Chief, Project CHECO Headquarters, PACAF The doctrine of close air support requires that its documented application constantly be evaluated for validity and currency. The Battle of Binh Gia affords a classic case wherein close air support, or in this case, the lack of it, contributed significantly to the outcome of the battle. The failure to employ available air power, and the use of armed heli cocters as a substitute, with marginal results, brought about a major change in the employment of u.s. ir power within South Vietnam. Binh Gia was the first of the large engagements within the past year ir which tactical air power has proved to be the deciding factor, initial press reports in this action generated considerable concern at Head-quarters USAF and resulted in improved theatre tactical air procedures and capabilities. i study of the Battle of Plei Mai, currently in production, illustrates the favorable results that can be achieved when tactical air support is prope rly employed in sufficient quantity. THE BA' HE OF BINH GIA Perhaps no single action of the Vietnam war in 1964 did so much to open the eyes of ground commanders to tactical air power as the Battle of Binh Gia, which was fought in the last days of the year and turned out to be the greatest single engagement of the war to date. Binh Gia, from all available evidence, was a victory for the Viet Cong. At a critical stage of this battle, failure to use air power which was avail able over the battle area cost the lives of manyFriendlies and changed the course of the battle for the worse, The battle started on 27 December 1964, when the Viet Cong attacked and over-ran the New Life Hamlet of Binh Gia, in Phuoc Tuy Province, about forty miles southeast of Saigon. The following day, two Ranger companies tried to relieve the hamlet, but after penetrating 300 meters were forced/ to withdraw in the face of stiff resistance from what was estimated to be a reinforced VC battalion. The Rangers, in this day's action, were supported by three armed helicopters and no USAF/VNAF air support was requested. The next day, elements of two Ranger battalions were air-lifted by anned Huer's into the landing zones near the hamlet. The 30th Ranger Battalion tried to PEmetrate the hamlet from the west, but could not get past its perimeter. To assist the 30th, two companies of the 33rd were air-lifted in two LZ's and came under immediate fire from the enemy. One canpany fought its way to safety, but the other was over-run. By mid-afternoon, the rest of the Thirty-third

Errors: misinterpreted characters (substitution).

Errors:
misinterpreted
case
(substitution).

Error: added character (insertion).

Error: missed spacing (deletion).

Corrected OCR page .txt file.

Whether you choose to transcribe or correct, this is an example of the end product you will produce in the left frame of the application's dashboard.

THE BATTLE OF BINH GIA
27 December 1965
Prepared by
KENNETH SAMS
Chief, SE Asia Team
Project CHECO
Foreword by
EDWARD C BURTENSHAW
Colonel, USAF
Chief, Project CHECO
Headquarters, PACAF

#### **FOREWORD**

The doctrine of close air support requires that its documented application constantly be evaluated for validity and currency. The Battle of Binh Gia affords a classic case wherein close air support, or in this case, the lack of it, contributed significantly to the outcome of the battle.

The failure to employ available air power, and the use of armed helicopters as a substitute, with marginal results, brought about a major change in the employment of U.S. air power within South Vietnam.

Binh Gia was the first of the large engagements within the past year in which tactical air power has proved to be the deciding factor. The initial press reports in this action generated considerable concern at Head-quarters USAF and resulted in improved theatre tactical air procedures and capabilities.

A study of the Battle of <u>Plei Mai</u>, currently in production, illustrates the favorable results that can be achieved when tactical air support is properly employed in sufficient quantity.

#### THE BATTLE OF BINH GIA

Perhaps no single action of the Vietnam war in 1964 did so much to open the eyes of ground commanders to tactical air power as the Battle of Binh Gia, which was fought in the last days of the year and turned out to be the greatest single engagement of the war to date. Binh Gia, from all available evidence, was a victory for the Viet Cong. At a critical stage of this battle, failure to use air power which was available over the battle area cost the lives of many Friendlies and changed the course of the battle for the worse.

The battle started on 27 December 1964, when the Viet Cong attacked and over-ran the New Life Hamlet of Binh Gia, in Phuoc Tuy Province, about forty miles southeast of Saigon. The following day, two Ranger companies tried to relieve the hamlet, but after penetrating 300 meters were forced to withdraw in the face of stiff resistance from what was estimated to be a reinforced VC battalion. The Rangers, in this day's action, were supported by three

### **Definitions**

- **Original document:** The original Project CHECO documents were scanned from microfilm or paper. The result is an image-based, "dirty" .pdf file.
- **Pre-processed document.** Before an original document can be processed through optical character recognition software, it must be pre-processed either manually or automatically to remove unnecessary or unreadable data. For Project CHECO reports, pre-processed documents had the following removed (insofar as possible):
  - Artifacts from the scanning, copying, or microfilming process
  - Photographs
  - Charts
  - Page numbers
  - Footnotes
  - Classification markings
  - Distribution List
  - Bibliography
  - Miscellaneous text

## Definitions (cont'd)

- OCR: Optical character recognition is a process used to convert images of text into digital text. For
  archival documents, OCR is generally used to aid in search functions, but not to create 100 percent
  accurate textual digitization of a document. For this project, all CHECO reports have been run
  through OCR software in order to give participants the option of correcting the OCR product rather
  than transcribing the document in its entirety. Errors resulting from the OCR process generally
  include:
  - Substitutions, i.e. mistaking one character for another
  - Deletions, i.e. not reading a character and thus omitting it
  - Additions, i.e. adding an extra character where one does not exist in the original file

## Summary

#### • In short:

- The purpose of this application is two-fold:
  - determine if there is a correlation among different factors associated with transcription or correction accuracy
  - build a database of textually digitized Project CHECO reports for creation of a website and other uses
- Personally identifiable information will be anonymized, not be available to the researcher, and not be associated with individual performance
- All Project CHECO reports have been approved for public release by the USAF

### • Steps:

- To sign up, fill out demographic questionnaire and consent form
- Log in to review the Project CHECO documents available for textual digitization
- Select a document
- Decide whether you want to TRANSCRIBE or CORRECT an OCR'd document
- Perform the work
- 'Submit' when complete
- Complete short survey
- Repeat